# **TIME MASTER™ II**

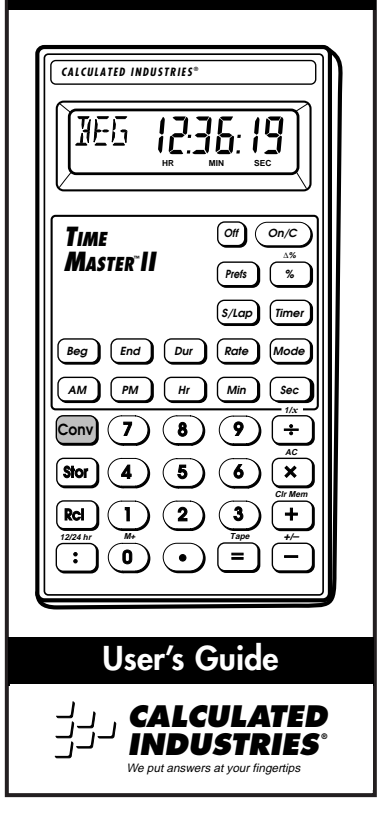

# **TABLE OF CONTENTS**

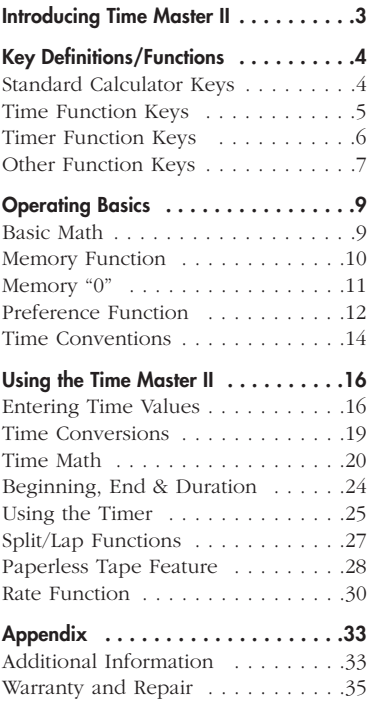

# **INTRODUCING TIME MASTER™ II**

The *Time Master II* calculator has been designed to simplify calculations involving time. Schedulers, athletic trainers, payroll clerks, and other disciplines will find this calculator saves time and money by reducing errors on tedious, time–consuming problems.

- ◆ Performs time math operations
- ◆ Converts between time formats (Hours, Minutes, Seconds, H:M:S and Decimal format)
- ◆ Finds elapsed times
- ◆ Has built–in timer/stopwatch with lap/split time functions
- ◆ And much, much more

# **KEY DEFINITIONS/FUNCTIONS**

## **Standard Calculator Keys**

### **[On/C] — On/Clear**

Turns power on. One press clears the last entry. Two presses clear all temporary registers.

### **[Off] — Off**

Turns power off, resetting all non–permanent storage registers.

#### **[Rcl] — Recall**

Used to recall stored values.

#### **[Stor] — Storage**

Used to store values.

#### **[Conv] — Convert**

Used to convert values, or to access special functions.

#### **[0] through [9] & [•]**

Keys used to enter digits.

## **[+] [–] [x] [**#**] [=]**

Basic arithmetic operation keys.

#### **[%] — Percent Key**

Four–function percent key.

### **[Conv] [%] — Delta Percent**

Calculates the percentage difference between two numbers.

#### **Time Function Keys**

#### **[Hr] — Hour**

Enters/converts to decimal hours or Hour:Minute:Second (H:M:S) time formats. Repeated presses will toggle between formats.

#### **[Min] — Minute**

Enters/converts to decimal minutes or Minute:Second (M:S) time formats. Repeated presses will togg  $l$  e between formats.

#### **[Sec] — Seconds**

Enters/converts to seconds.

#### **[:] — Time Unit Separator**

Used as a separator for auto–entry mode. Also switches a value to 24 hour format.

#### **[AM]**

Designates entry as AM.

## **[PM]**

Designates entry as PM.

### **[Mode] — Auto–Entry Mode**

Toggles the entry method as follows:

- 1) Decimal Entry
- 2) Auto–Entry H:M:S (or H:M)
- 3) Auto–Entry 24–hour

#### **[Beg] — Beginning Point**

Enters/calculates the starting point. Used with [End] and/or [Dur].

#### **[End] — End Point**

Enters/calculates the end point. Used with [Beg] and/or [Dur].

#### **[Dur] — Duration**

Enters/calculates the duration. Used with [Beg] and/or [End].

#### **[Rate] — Rate Function**

Allows you to multiply a time value by a number (or rate) to get an output that is a decimal number.

#### **Timer Function Keys**

#### **[Timer] — Stopwatch/Timer**

Used to access the timer or stop watch functions.

### **[S/Lap] — Split/Lap Function**

Pauses the timer display, without stopping the timer. If the S/LP preference is set to the "Split" option, the total time

elapsed from the start of the timer to the moment the [S/Lap] key is pressed will be displayed. If set to the "Lap" option, the elapsed time between presses of [S/Lap] is displayed.

#### **Other Function Keys**

#### **[Prefs] — Preference Settings**

A multi–press key used to access and change the default preferences. Once in the preference setting mode, the [+] and [–] keys are used to change preference options.

#### **[Conv] [**#**] — Inverse Function**

Calculates the inverse of the displayed value.

#### **[Conv] [x] — All Clear**

Resets calculator to default values and settings.

#### **[Conv] [+] — Clear Memory**

Clears all values stored in Memory locations 0 through 9. (See "Memory Functions.")

#### **[Conv] [–] — Change Sign**

Toggles the sign of the displayed value.

### **[Rcl] [=] — Paperless Tape**

Used to verify the last entries or operations of a calculation. See "Paperless Tape."

### **[Conv] [Rcl] — Clear Memory "0"**

Clears the value in the cumulative memory cell "0" without changing the display.

# **OPERATING BASICS**

# **Basic Math**

Your calculator uses standard chaining logic, which simply means that the calculations are made in the order entered.

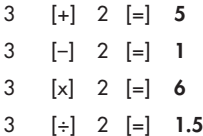

### **Percent Calculations**

The percent **[%]** key is used for finding a given percentage of a number or for working add–on, discount or division percentage calculations.

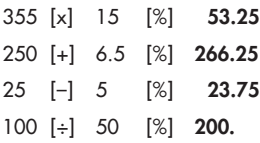

#### **Delta Percent**

The Delta Percent function finds the percent change between two values. The **[=]** key must be pressed to complete the calculation.

- 10 [Conv] [%] 15 [=] **50.**
- 100 [Conv] [%] 25 [=]  **75.**

# **Memory Functions**

The *Time Master II* can store and recall up to 10 separate memory values. When a value is stored in memory, that value does not change until it is revised or the calculator is reset. Values can be stored in any format.

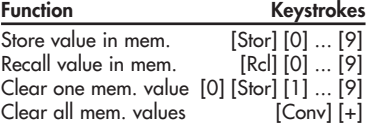

#### **Storing Values**

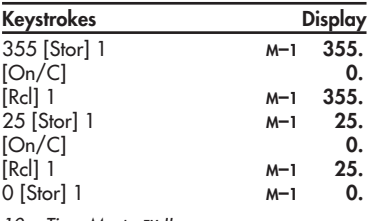

10 – Time Master™ II

# **Memory "0"**

Storage register "0" is a cumulative memory in which values of the same convention can be added. It has the following special keystrokes (in addition to those defined above):

**Function Keystrokes**

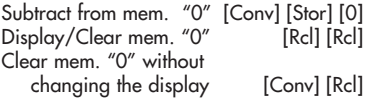

#### **Using Memory "0"**

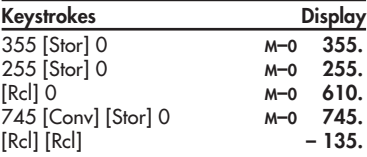

# **Preference Function**

The *Time Master II* includes a special preference function that allows you to customize the calculator for your specific needs or special situations. To access the preference function, simply press the **[Prefs]** key. Repeated presses of this key will scroll through the various options which may be altered by pressing  $[+]$  or  $[-]$  keys.

- **1 Seconds (On / Off)**
- **2 Rate Display**
	- $.000$
	- 0.
	- 0.0000000
- **3 Timer Format**
	- $0.000000$
	- 0:00:00.00
	- $0.0000$
- **4 Split / Lap Key (Split / Lap)**
- **5 Timer Buzzer (On / Off)**
- **6 Key Beeps (Off / On)**

**Note:** The examples in this section assume the calculator is set to its default state.

**How to use the Preference Function:**

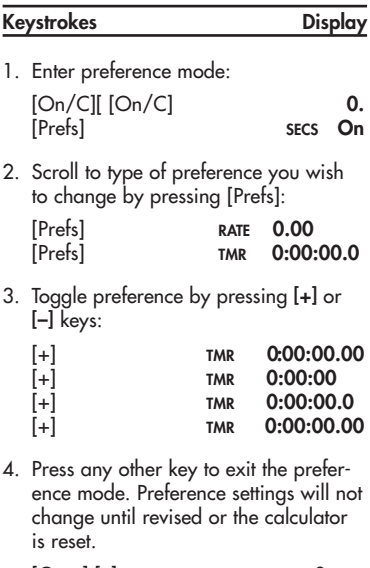

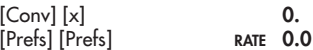

# **Time Conventions**

When you are dealing with time, there are actually two kinds of time values that must be considered:

1. Points in Time: 9:22 AM, 5 PM

2. Time Periods: 37 Minutes, 45 Seconds

The time math rules are as follows:

#### **Addition**

Period + Period = Period **3 Hrs. + 22 Min. = 3 HR 22 MIN**  $Point + Period = Point$ **9 AM + 22 Min. = 9:22 AM**  $Point + Point = Error$ 

**Note:** You cannot add two points in time as the result would be meaningless.

#### **Subtraction**

Period – Period = Period **3 Hrs. – 22 Min. = 2 HR 38 MIN**  $Point - Period = Point$ **9 AM – 22 Min. = 8:38 AM** Point – Point = Period **9 AM – 8:30 AM = 30 MIN** Period – Point = Error **Note:** When subtracting one point in time from another, it's best to enter the "later" time first, then subtract the earlier time.

14 – Time Master™ II

#### **Multiplication**

Period x Period = Error Point x Period = Error  $Point \times Point = Error$ Period x Number = Period **9 Hrs. X 3 = 27 HR** Point x Number = Error

#### **Division**

Period  $\div$  Period = Number **9 Hrs.** # **9 Min. = 60** (9 min. segments)  $Period \div$  Number = Period  $9 \text{ Hrs.} \div 60 = 9 \text{ min}$ Period  $\div$  Point = Error  $Point \div Period = Error$  $Point \div$  Number = Frror  $Point \div Point = Error$ 

# **USING THE TIME MASTER II**

# **Entering Time Values**

The *Time Master II* allows the user to enter time in several different ways. By using the **[Mode]** key to toggle between formats, you can choose to enter time in decimal format (default), auto entry H:M:S format, or auto entry 24–hour format.

#### **Keystrokes Display**

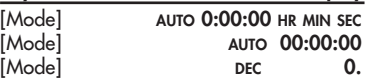

#### **Decimal Format**

In this mode entries are made for regular or time calculations (when defined with the time unit keys). Time values are entered into the calculator pretty much as they are spoken aloud, with the largest time unit entered first.

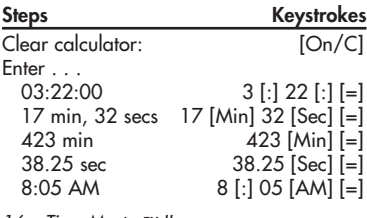

16 – Time Master™ II

If you are entering points in time, you do not have to use the **[:]** key. Under this method you would enter the time as it is read, then press **[AM]** or **[PM]**.

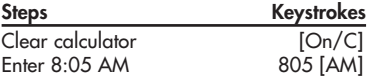

#### **Auto Entry H:M:S Mode**

In this mode, the calculator assumes the value is being entered in an Hour: Minute:Second (H:M:S) format. The calculator will scroll the numbers entered from right to left. H:M:S formatted values are limited to less than 100 hours. Values of 100 hours or greater are displayed as decimal hours.

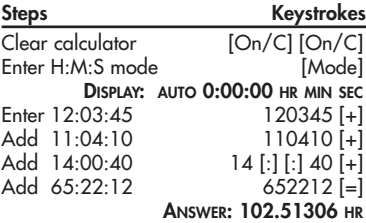

### **Auto Entry 24–hour**

This mode is used to automatically enter time in a 24–hour format. It will display a 00:00:00 without the **HR MIN SEC** identifiers when the calculator is in a cleared state. Time in this mode is entered in the same way it is in the H:M:S mode, but the time values will roll back to zero or 00:00:00 after every 24 hours.

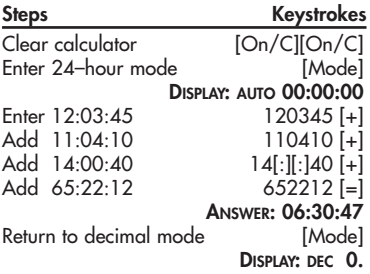

# **Time Conversions**

One of the most useful functions of the *Time Master II* is its ability to convert between all time formats with the touch of just two keys: **[Conv]** and [the time format you desire]. To illustrate:

- 1. Enter 3 hours, and 30 minutes into the calculator as follows: 3 [Hr] 30 [Min]
- 2. Now convert this to other formats:

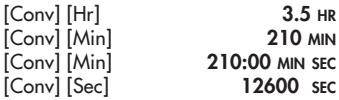

User's Guide – 19

### **Simple Addition**

Add the following time values: 33 min 22 sec 3 hr 21 min 145 sec 17 min 12.2 sec 33.75 min

**Steps Keystrokes**

Clear calculator [On/C] [On/C]<br>Fnter 1st value 33 [Min] 22 [Sec] Enter 1st value 33 [Min] 22 [Sec]<br>Add 2nd value [+1.3 [Hr] 21 [Min] Add 2nd value [+] 3 [Hr] 21 [Min]<br>Add 3rd value [+] 145 [Sec] Add 3rd value [+] 145 [Sec]<br>Add 4th value [+] 17 [Min] 12.2 [Sec] Add 4th value [+] 17 [Min] 12.2 [Sec]<br>Add 5th value [+] 33.75 [Min] [=]  $[-1]$  33.75  $[Min]$   $[-]$ **ANSWER: 4:47:44.20 HR MIN SEC**

### **Athletics – Split Times Req.**

A marathon runner wants to run a 26.2 mile marathon in 3 hrs 15 min. How fast should he run each mile?

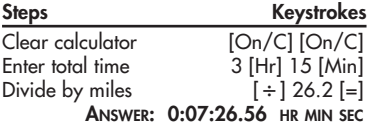

20 – Time Master™ II

### **Athletics – Split Times Projected**

In the 800–meter freestyle, a swimmer has just completed 200 meters (or 25% of the race) in 2 minutes 11.35 seconds. If his pace holds up, what will his final time be?

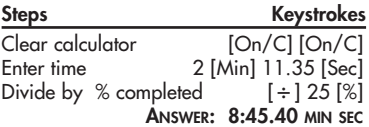

#### **Scheduling –– Time/Motion**

A data entry clerk can process 17 forms in ten minutes. How long will it take to process 1,250 forms?

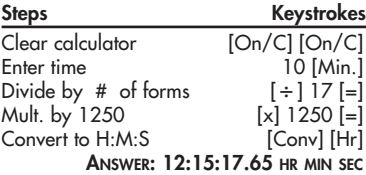

### **Production – Spacing**

A radio advertiser wants to air 15 evenly spaced spots during the morning hours of  $6 - 10$  AM. Find the number of minutes between spots and the times for the first few spots.

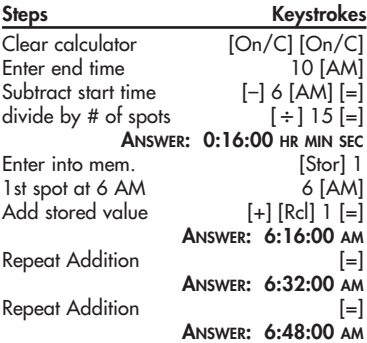

### **Production –– Fixed Lengths**

You have a 22 minute demonstration video which is set to automatically repeat. If the rewinding takes another 90 seconds, how many times will the tape replay in eight hours?

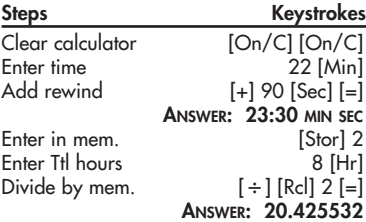

# **Beginning, End & Duration**

The **[Beg], [End]** and **[Dur]** keys are used to calculate starting and ending times as well as duration of time. Given two values, the third can be easily found. You may enter a whole number, a point in time or a period of time into the **[Beg]** and **[End]** registers. Only periods of time can be entered into **[Dur]**. AM/PM entries for duration cause an error.

## **Scheduling – Multiple Steps**

A delivery truck travels 132 miles from Los Angeles to Palm Springs. In his log, the driver records the following entries:

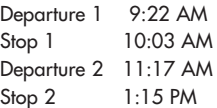

Find the total time for this drive:

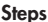

**Steps Keystrokes**

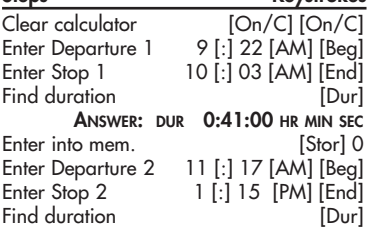

**ANSWER: DUR 1:58:00 HR MIN SEC** Add to mem. [Stor] [0] Recall & clear mem. [Rcl] [Rcl] **ANSWER: 2:39:00 HR MIN SEC**

# **Using the Timer**

The *Time Master II* includes a full function stopwatch/timer with buzzer and split/lap functions.

The timer can count up from zero or count down from an entered time. You can have the display count in whole seconds, one decimal place, or two decimal places by setting the timer preference (using the **[Prefs]** key).

If you press the **[Off]** key while the timer is running, the timer will display and the calculator will beep to let you know the timer is still active. The second press of the **[Off]** key will shut off the calculator.

1. To count up from zero press:

# **[Timer] [Timer]**

2. To count down, enter the time from which you want to count down while the timer is displayed:

## **[Timer] 110000 [Timer]**

While the timer is counting, you will see the clock symbol flashing on the bottom left of the display. The star symbol will also appear if the timer buzzer is on.

#### **Storing Time Values**

Values obtained from the timer can be stored or used in calculations.

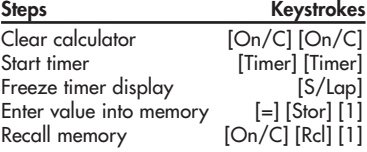

#### **Calculating with Time Values**

1. Press **[S/Lap]** to freeze the display.

- 2. Press the equals key **[=].**
- 3. Press the math key (**[+] [–] [x] [**#**]**).
- 4. Enter another value then press the equals key **[=]**.
- 5. You can convert timer values to decimal time by pressing **[Conv]** then the format you want to convert the timer value to.

# **Split/Lap Function**

You can select whether the **[S/Lap]** key acts like a split function or a lap function through the preference feature.

When the calculator is set to the SPLIT function (default), when you press the **[S/Lap]** key, the calculator will pause the timer display and show the amount of time elapsed from the start of the timer to the time the key was pressed. The second press returns to the counter, the third press stops it again, etc.

When the calculator is set to the LAP function, the first press of the **[S/Lap]** key will show the amount of time elapsed from the start of the timer, to the press of the **[S/Lap]** key. Further presses of the **[S/Lap]** key will return to the counter or show the time between presses.

User's Guide – 27

# **Paperless Tape Feature**

The "Paperless Tape" feature allows the user to display the last 10 entries. While in the Paperless Tape mode, the display will look similar to this.

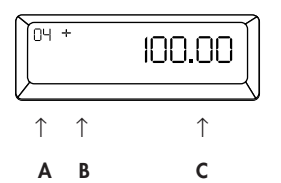

- $A =$ The sequence number of entry  $(01 - 1)$ st entry,  $02 - 2$ nd entry, etc.)
- **B** = The math operator  $(+, -, x, \div, \%)$
- $C =$  The entered or calculated value

#### **How to Use the Tape**

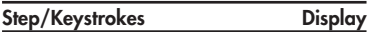

1. Clear calculator and enter a string of numbers:

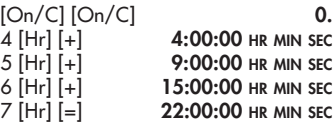

2. Access the Tape function:

 $[Rc]$  $[]=$  **TTL** = 22:00:00 HR MIN SEC

3. Scroll from first value to total using the **[+]** key:

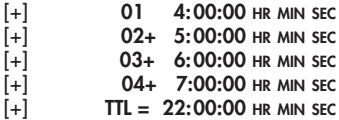

4. Scroll back to the last 2 values using the **[–]** key:

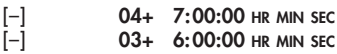

5. Exit the Paperless Tape and add to the string:

[=] **TTL = 22:00:00 HR MIN SEC** [+] 2 [Hr] [=] **24:00:00 HR MIN SEC**

**Note:** To exit the tape mode, you can press any key besides **[Off], [+]** or **[–]**.

When you press a key to exit the tape, the calculator will display the last value entered into the tape. If the value was **[=]** the display will show the total (**TTL =**). If there were more than one **[=]** during the string, the last **[=]** pressed will show as the total, and all others will be designated as subtotals (**SUB =**). The next press will begin a new tape function.

## **Clearing the Paperless Tape:**

The paperless tape is cleared upon:

- 1) a double press of [**On/C];**
- 2) an All Clear (**[Conv] [x])**;
- 3) the start of a new string of equations after exiting the tape function (starting with a number, not an operator); or
- 4) when you turn the unit off.

# **Rate Function**

The rate function (accessed by pressing **[Rate]**) allows you to multiply a dimension by a number (rate) to get an output that is a unitless number rather than a dimensional value. This is primarily used for finding costs based on a per unit time price structure.

Entering a unitless value before pressing the **[Rate]** key will permanently store that value as the rate, unless **[Rate]** is used to terminate an equation ( i.e., **1[Hr] [x] 25 [Rate]**).

If **[Rate]** is used to terminate a multiplication string, the value entered prior to **[Rate]** will temporarily override the permanently stored rate.

**Note:** Trying to enter a time value into the rate register causes an error.

30 – Time Master™ II

### **Billing**

A consultant who bills at a rate of \$125 per hour reports the following hours:

- 2 Hrs 20 Min 1 Hr 15 Min
- 35 Min 4 Hr 35 Min

Find the total hours and total bill, using a temporary rate value.

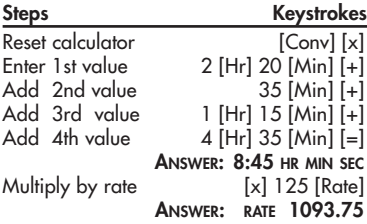

### **Scheduling –– Assembly**

An assembly line can produce 4.7 widgets per minute. How many can it produce in a week if it runs three 40–hour shifts per week?

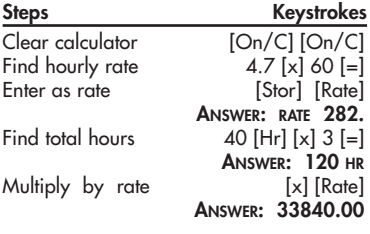

### **Scheduling –– Payroll**

Your part–time office assistant's time card reads as follows:

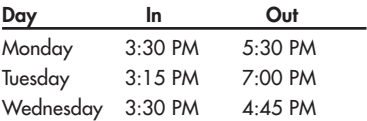

If he earns \$6.50 per hour, find the total hours worked and total gross pay:

**Steps Keystrokes** Clear calculator: [On/C] [On/C] Enter Monday In/Out: 3 [:] 30 [PM] [Beg] 5 [:] 30 [PM] [End] Find duration: [Dur] **ANSWER: DUR 2:00:00 HR MIN SEC** Enter into memory "0": [Stor] 0 Enter Tuesday In/Out: 3 [:]15 [PM] [Beg] 7 [PM] [End] Find duration: [Dur] **ANSWER: DUR 3:45:00 HR MIN SEC** Add to memory "0": [Stor] 0 Enter Wednesday In/Out: 3 [:]30 [PM] [Beg] 4 [:] 45 [PM] [End] Find duration: [Dur] **ANSWER: DUR 1:15:00 HR MIN SEC** Add to memory "0": [Stor] 0<br>Recall mem. for TtL hrs: [Rcl] 0 Recall mem. for TtL hrs: **ANSWER: M–0 7:00:00 HR MIN SEC**

Mult by rate:  $[x]$  6.50 [Rate] **ANSWER: RATE 45.50** 32 – Time Master™ II

# **APPENDIX**

# **Additional Information**

**Accuracy/Display** — Your calculator has an eight digit display. In a standard calculation, each calculation is carried out internally to ten digits and is rounded to a eight digit value. A 5/4 rounding technique is used to add one to the least significant digit in the display if the next non-displayed digit is five or more. If this digit is less than five, no rounding occurs.

**Errors** — When you make an incorrect entry, or the answer is beyond the range of the calculator, it will display the word "Error." To clear an error condition you must hit the **[On/C]** button. At this point you must determine what caused the error and rekey the problem. An error will also occur if you enter a mathematical impossibility such as division by zero.

**Full Reset/All Clear** — Your calculator is equipped with a special two-key sequence, **[Conv] [x]** to clear all memory registers to their default values.

**Battery Information** — Your calculator is powered by a single 3-Volt Lithium CR-

2032 battery. This should last upwards of 800 hours of actual use (1 year plus for most people). Should the display become very dim or erratic, replace the battery.

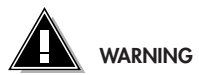

Because the batteries contain hazardous chemicals, please use caution when disposing of old batteries. Keep them away from animals and young children.

**Automatic Shutdown** — The calculator is designed to shut itself off after eight to ten minutes of inactivity. Values shown on the display will be cleared.

**Note:** If the timer/stopwatch is running, the automatic shutdown is disabled.

# **LIMITED WARRANTY**

Calculated Industries, Inc. ("CII") warrants this product against defects in materials and workmanship for a period of one (1) year from the date of original consumer purchase in the U.S. If a defect exists during the warranty period, CII at its option will either repair (using new or remanufactured parts) or replace (with a new or remanufactured unit) the product at no charge.

**THE WARRANTY WILL NOT APPLY TO THE PRODUCT IF IT HAS BEEN DAMAGED BY MIS-USE, ABUSE, ALTERATION, ACCIDENT, IM-PROPER HANDLING OR OPERATION, OR IF UNAUTHORIZED REPAIRS ARE ATTEMPTED OR MADE. SOME EXAMPLES OF DAMAGES NOT COVERED BY WARRANTY INCLUDE, BUT ARE NOT LIMITED TO, BATTERY LEAKAGE, BEND-ING, OR VISIBLE CRACKING OF THE LCD WHICH ARE PRESUMED TO BE DAMAGES RE-SULTING FROM MISUSE OR ABUSE.**

To obtain warranty service in the U.S., ship the product postage paid to the CII Authorized Service Provider listed on the back page of the User's Guide. Please provide an explanation of the service requirement, your name, address, day phone number and dated proof of purchase (typically a sales receipt). If the product is over 90 days old, include payment of \$6.95 for return ship-

ping and handling within the contiguous 48 states. (Outside the contiguous 48 states, please call CII for return shipping costs.) A repaired or replacement product assumes the remaining warranty of the original product or 90 days, whichever is longer.

# **Non-warranty Repair Service — USA**

Non-warranty repair covers service beyond the warranty period or service requested due to damage resulting from misuse or abuse. Contact the CII Authorized Service Provider listed on the back page of the User's Guide to obtain current product repair information and charges. Repairs are guaranteed for 90 days.

# **Repair Service — Outside the USA**

Not all countries have CII Authorized Service Providers or the same warranty and service policies. To obtain warranty or non-warranty repair service for goods purchased outside the U.S., contact the dealer through which you initially purchased the product.

If you cannot reasonably have the product repaired in your area, you may contact CII to obtain current product repair information and charges, including freight and duties.

**CII MAKES NO WARRANTY OR REPRESENTA-TION, EITHER EXPRESS OR IMPLIED, WITH RE-SPECT TO THE PRODUCT'S QUALITY, PERFORMANCE, MERCHANTABILITY, OR FIT-NESS FOR A PARTICULAR PURPOSE. AS A RE-SULT, THIS PRODUCT, INCLUDING BUT NOT LIMITED TO, KEYSTROKE PROCEDURES, MATHEMATICAL ACCURACY AND PREPRO-GRAMMED MATERIAL, IS SOLD "AS IS," AND YOU THE PURCHASER ASSUME THE ENTIRE RISK AS TO ITS QUALITY AND PERFORMANCE. IN NO EVENT WILL CII BE LIABLE FOR DI-RECT, INDIRECT, SPECIAL, INCIDENTAL, OR CONSEQUENTIAL DAMAGES RESULTING FROM ANY DEFECT IN THE PRODUCT OR ITS DOCU-MENTATION.**

The warranty, disclaimer, and remedies set forth above are exclusive and replace all others, oral or written, expressed or implied. No CII dealer, agent, or employee is authorized to make any modification, extension, or addition to this warranty.

Some states do not allow the exclusion or limitation of implied warranties or liability for incidental or consequential damages, so the above limitation or exclusion may not apply to you. This warranty gives you specific rights, and you may also have other rights which vary from state to state.

# **FCC Class B**

This equipment has been certified to comply with the limits for a Class B computing device, pursuant to Subpart J of Part 15 of FCC rules.

### **Legal Notices**

Software copyrighted and licensed to Calculated Industries by Specialty Calculator Technologies, LLC, 1999.

User's Guide copyrighted by Calculated Industries, 1999.

Time Master ™ is a trademark and Calculated Industries<sup>®</sup> is a registered trademark of Calculated Industries, Inc.

#### **ALL RIGHTS RESERVED.**

#### **LOOKING FOR NEW IDEAS**

Calculated Industries, a leading manufacturer of special function calculators and digital measuring instruments, is always looking for new product ideas in these areas.

If you have one, or if you have any suggestions for improvements regarding this product or its User's Guide, please call or write our Product Development Department. Thank you.

### **How To Reach CII Headquarters**

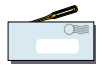

**Mail** Calculated Industries, Inc. 4840 Hytech Drive Carson City, NV 89706 USA

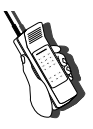

**Phone** 775-885–4975

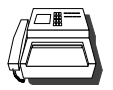

**Fax** 775-885–4949

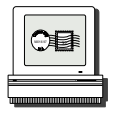

**Email** techsup@calculated.com

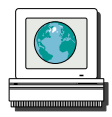

**World Wide Web** http://www.calculated.com

User's Guide – 39

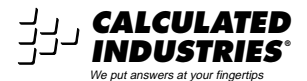

Designed in the United States of America

Printed in Indonesia **Manual 9126–MN–A**